- 1. For submission of fees through Non Tax Receipt Portal / Bharat Kosh the URL is : <https://bharatkosh.gov.in/>
- 2. Note: This option of fee s[ub](https://bharatkosh.gov.in/)mission is applicable only
	- if you do not have Doc Key No. or
	- your application cannot be submitted online through "Apply Online" link available on PESO's web site.
- 3. For online submission of applications through PESO's web site the URL is <https://online.peso.gov.in/PesoOnline/>

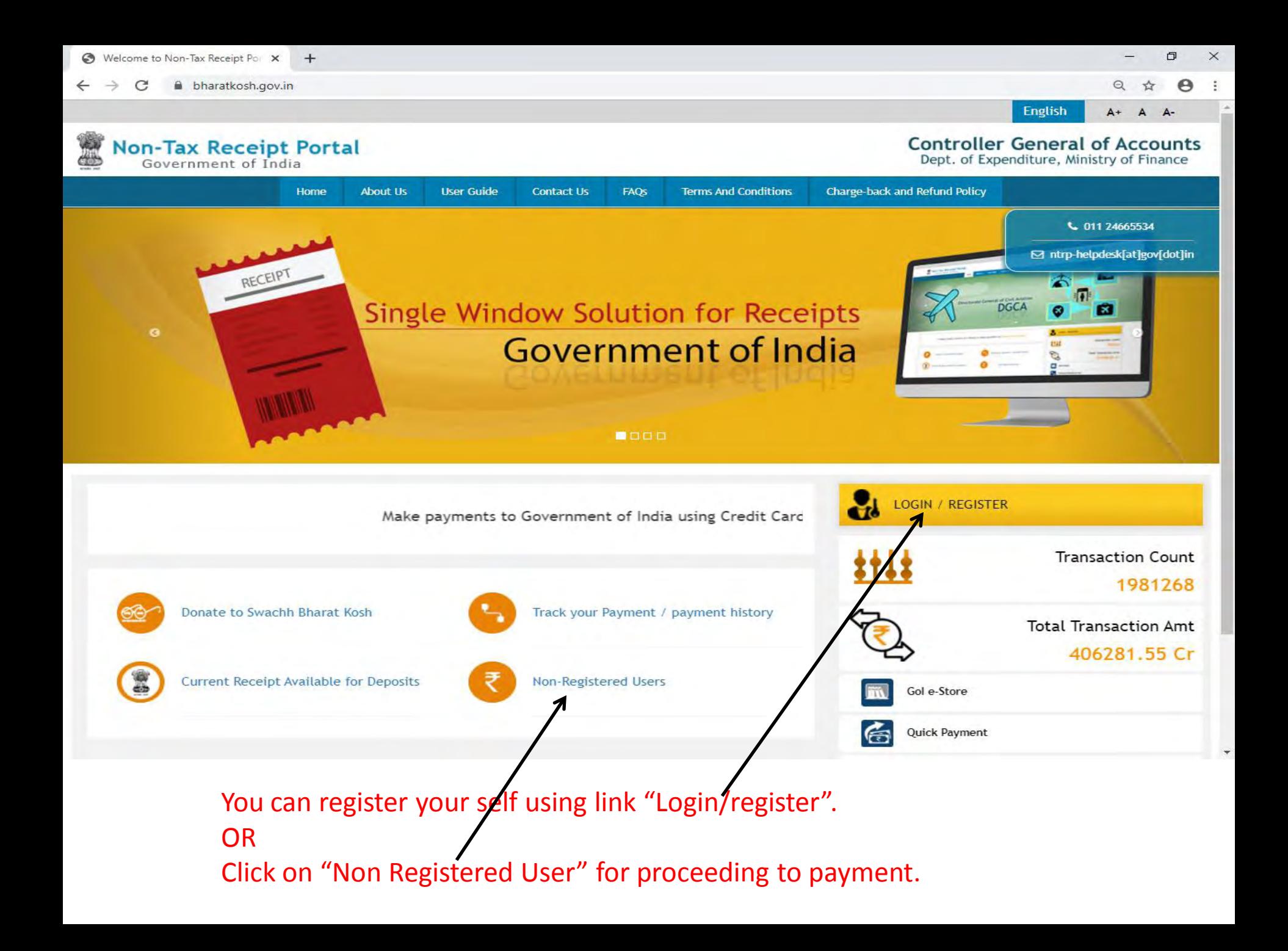

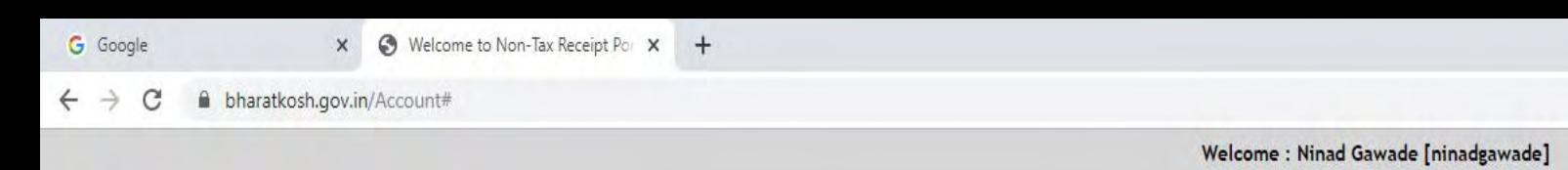

**Non-Tax Receipt Portal** 

## **Controller General of Accounts**

**English** 

Dept. of Expenditure, Ministry of Finance

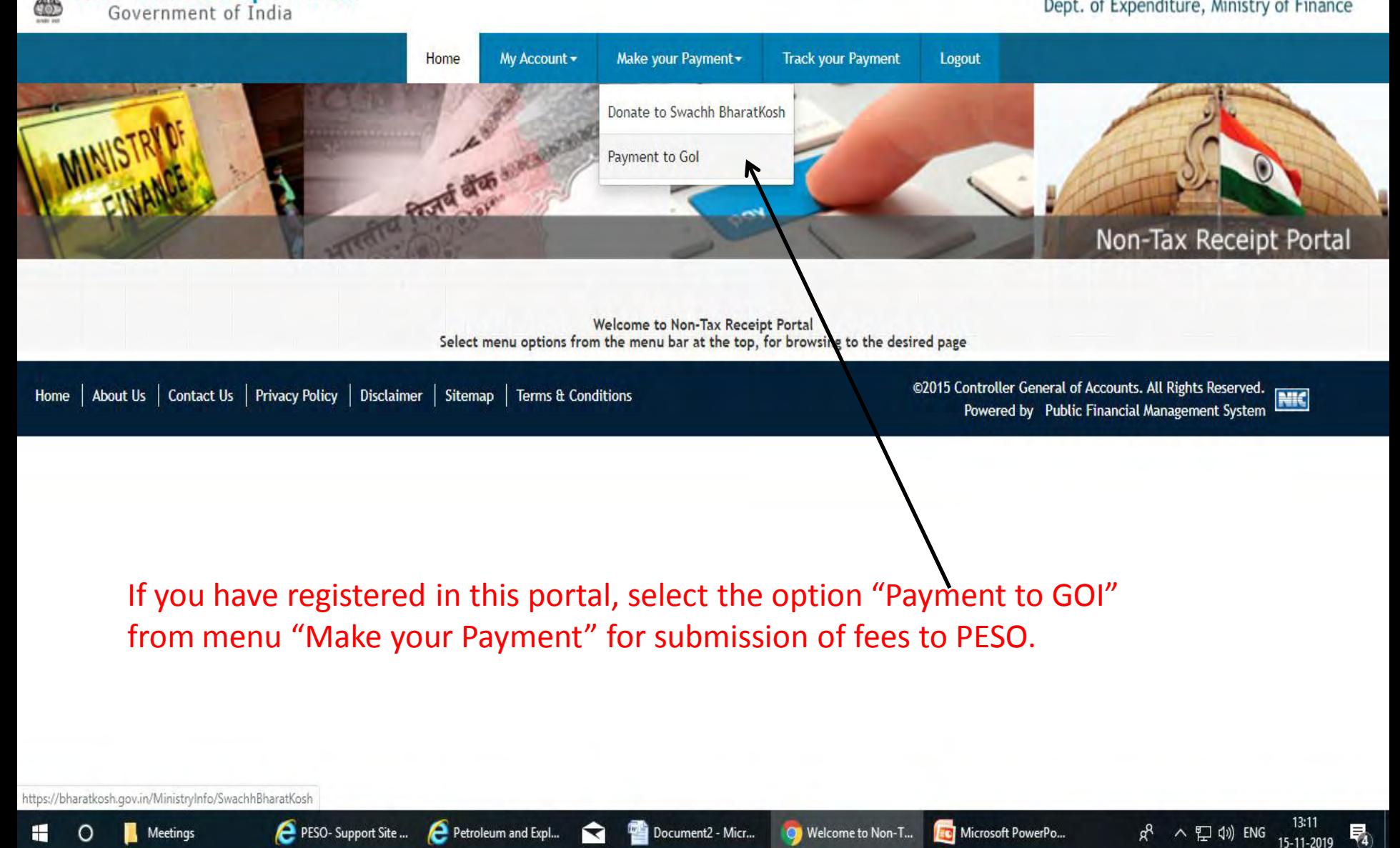

h bharatkosh.gov.in/MinistryInfo/SwachhBharatKosh C  $\rightarrow$  $\leftarrow$ 

 $\boldsymbol{\Theta}$ ☆

Welcome: Ninad Gawade [ninadgawade]

**English**  $A+$ 

## A A-

**NIC** 

# **Non-Tax Receipt Portal**<br>Government of India

## **Controller General of Accounts**

Dept. of Expenditure, Ministry of Finance

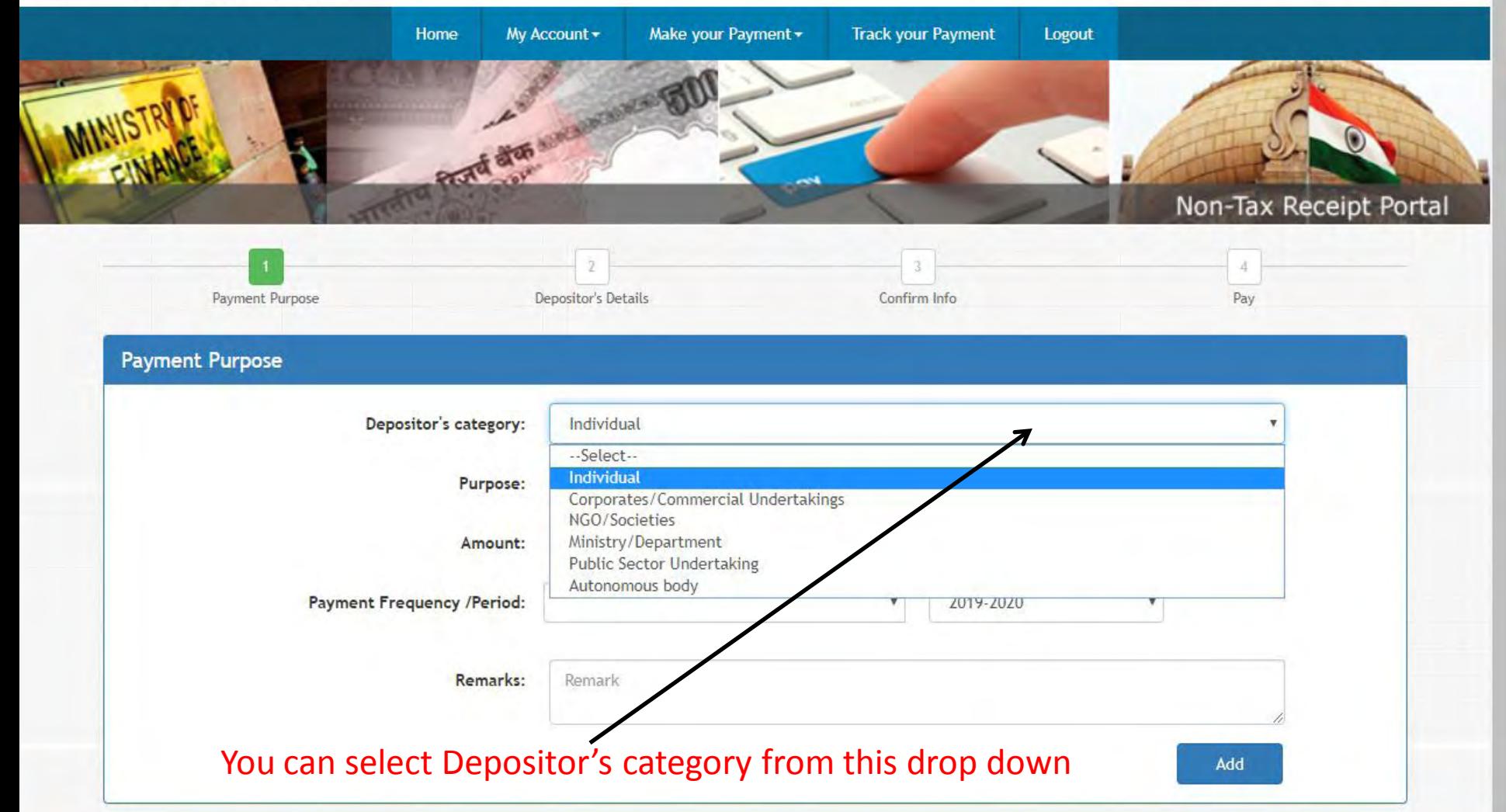

h bharatkosh.gov.in/MinistryInfo/SwachhBharatKosh  $\rightarrow$ C  $\leftarrow$ 

 $\ddot{\cdot}$ 

Welcome: Ninad Gawade [ninadgawade] **English** 

 $A+$ A A-

☆

# **Non-Tax Receipt Portal**<br>Government of India

## **Controller General of Accounts**

Dept. of Expenditure, Ministry of Finance

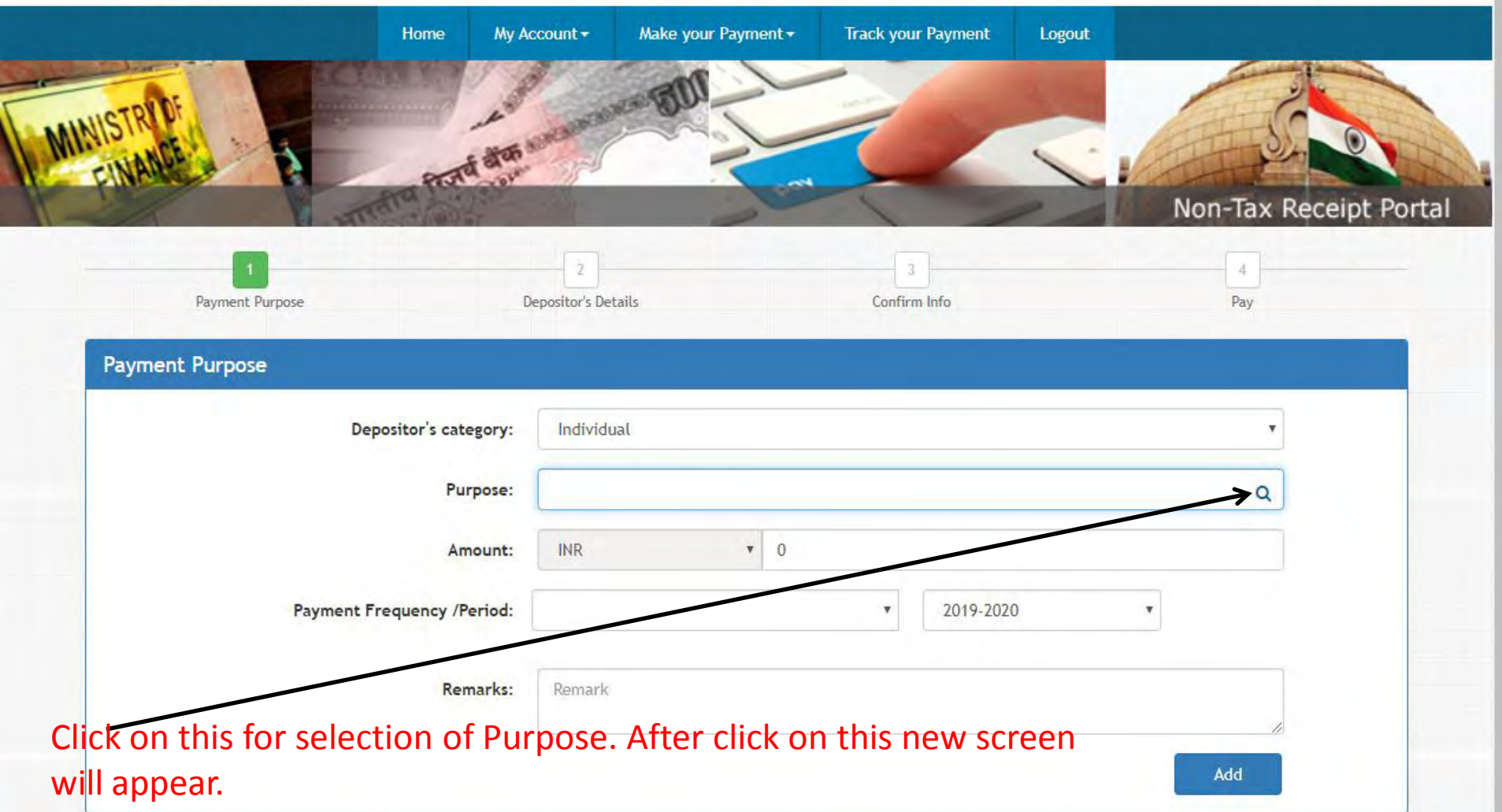

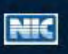

¢

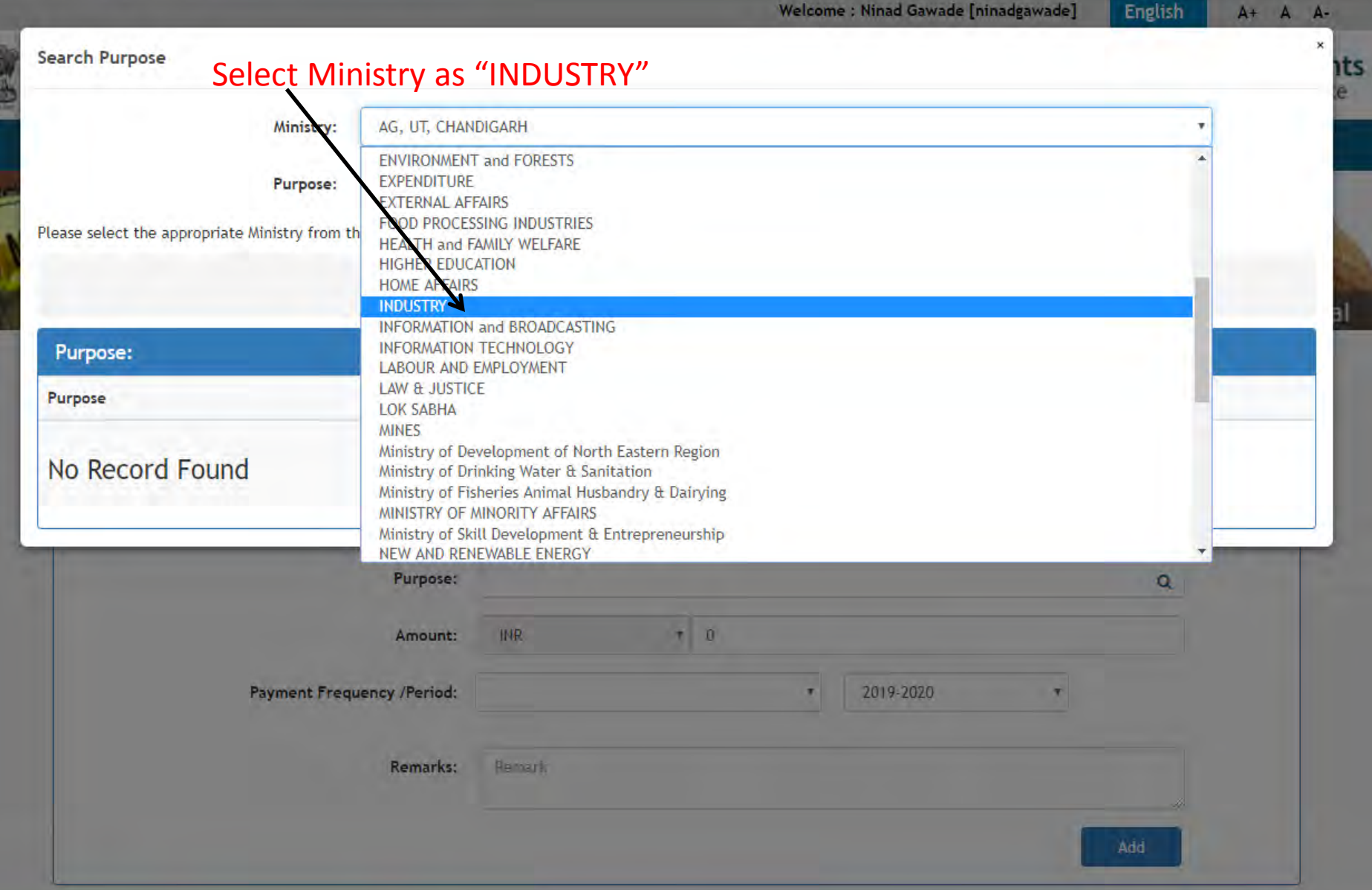

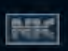

**Do et** 

ā

#### h bharatkosh.gov.in/MinistryInfo/SwachhBharatKosh  $\leftarrow$   $\rightarrow$  C

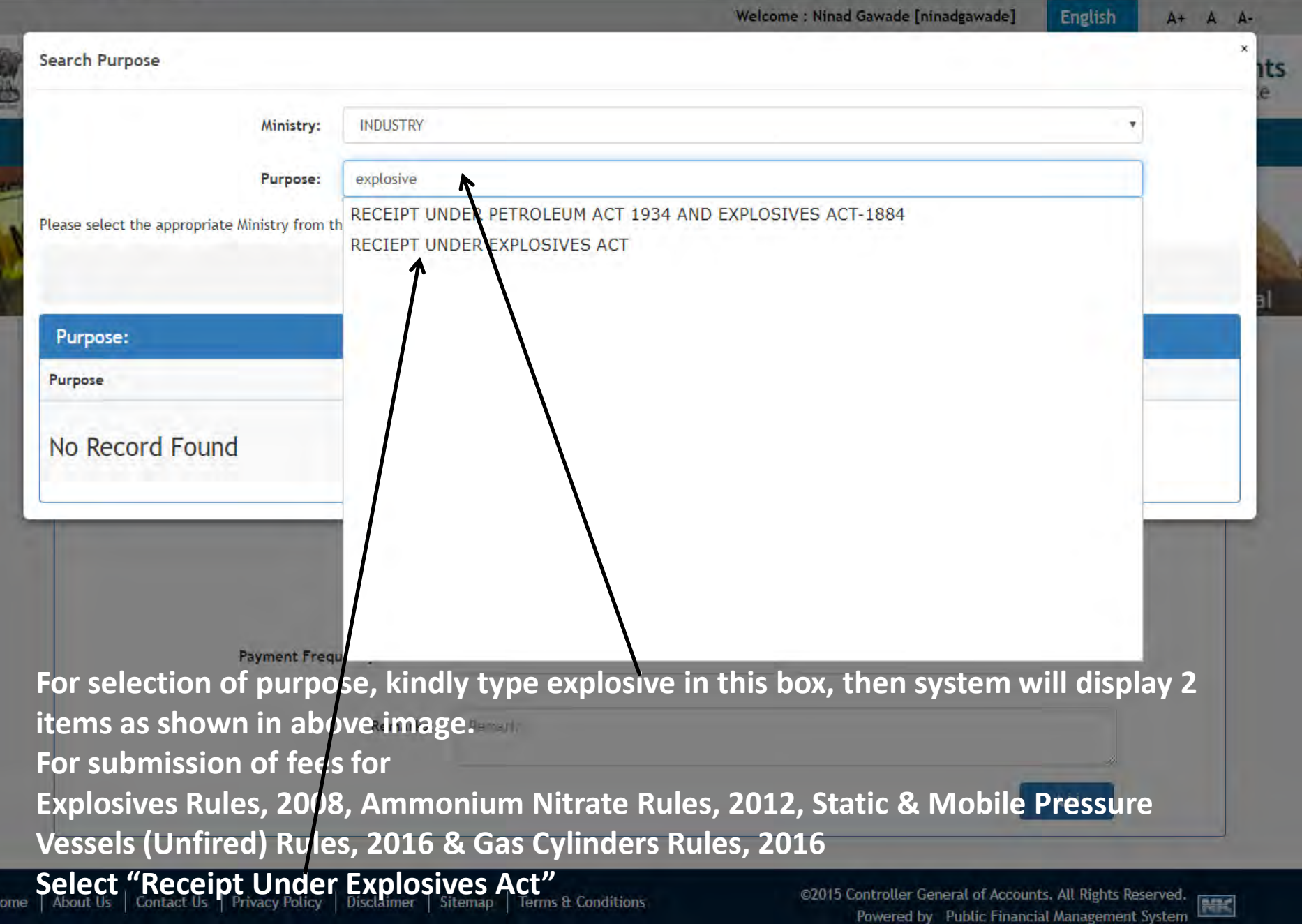

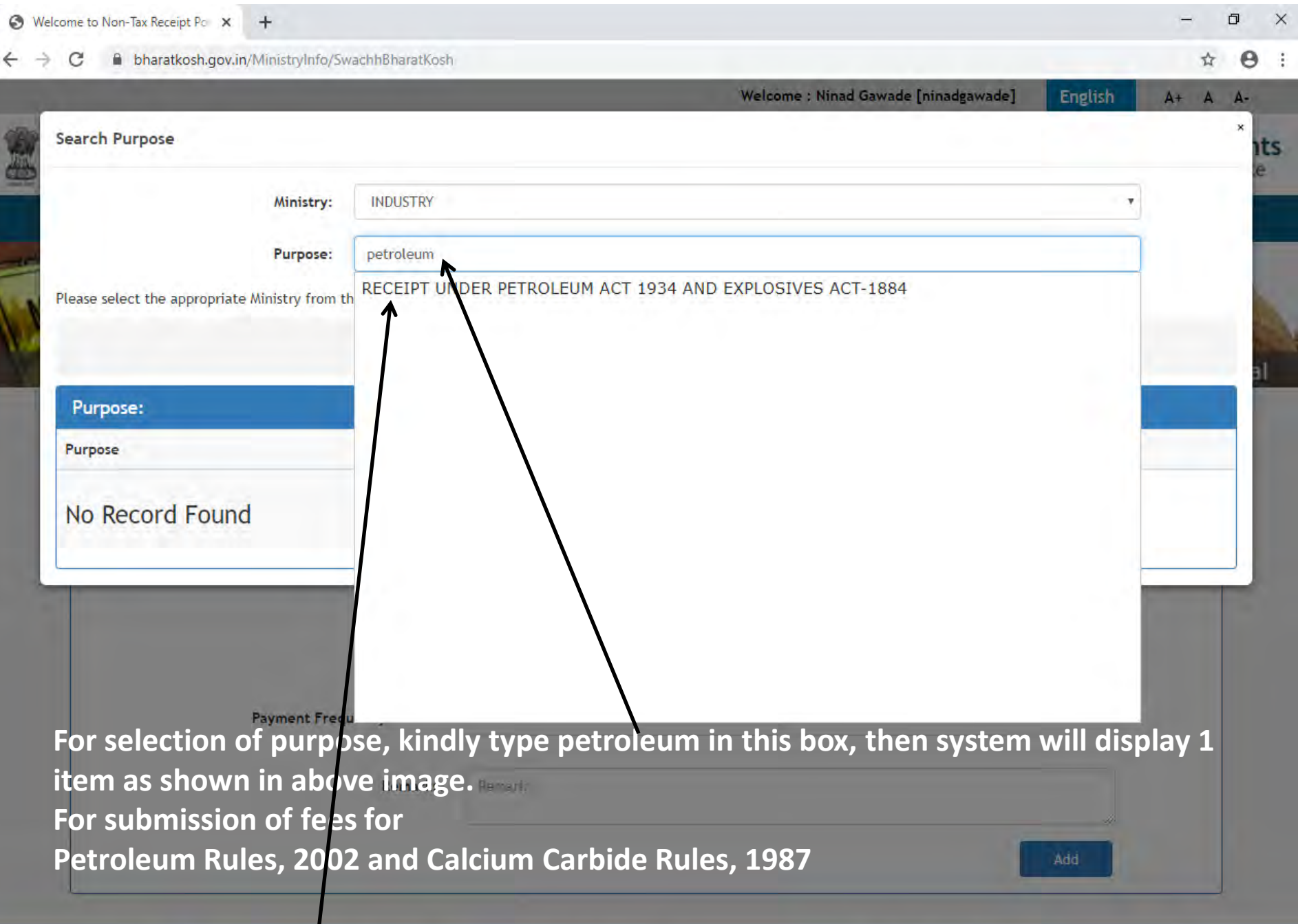

**Select "Receipt Under Petroleum Act"**<br>
Home | About Us | Contact Us | Privacy Policy | Disclaimer | Sitemap | Terms & Conditions

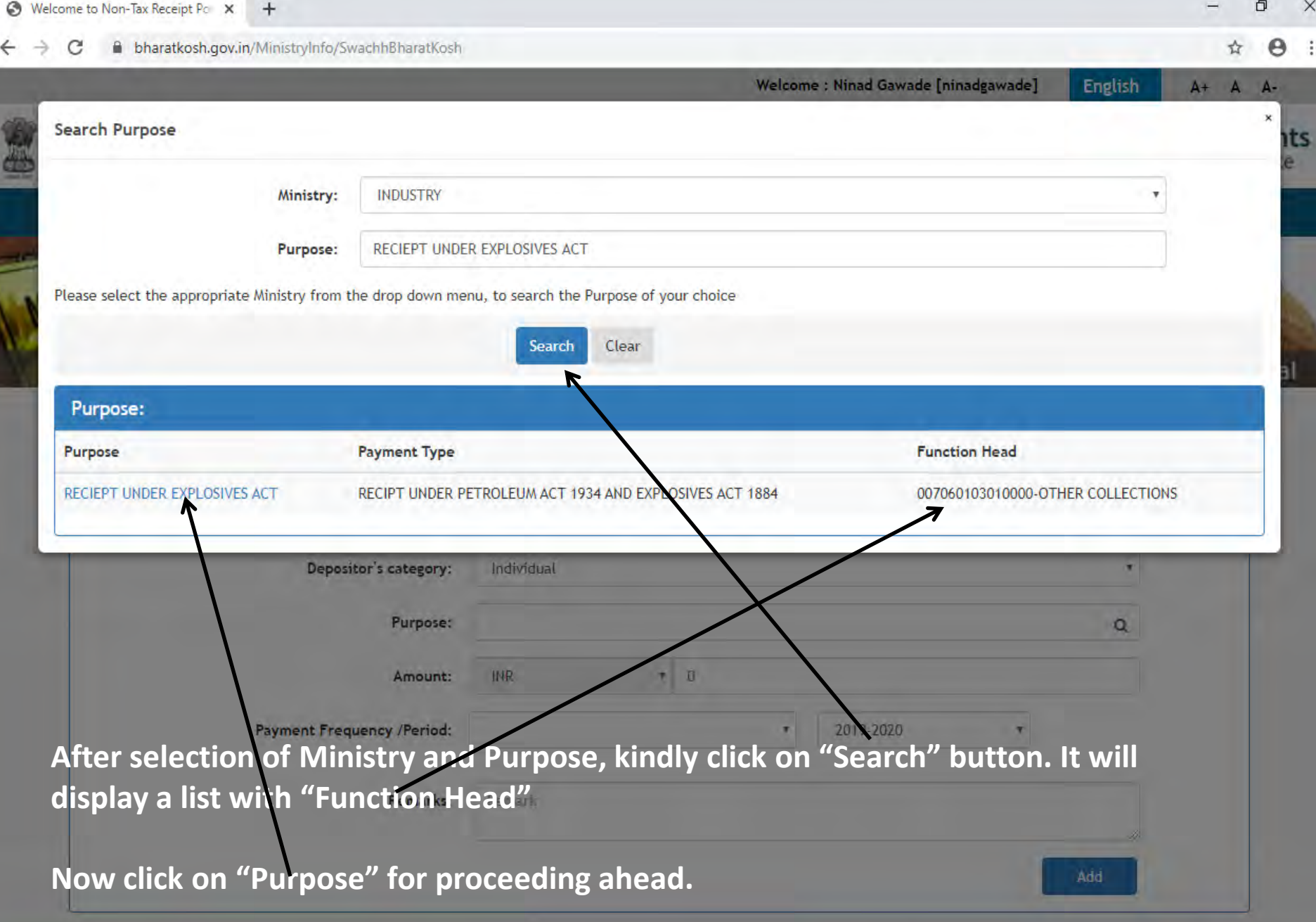

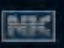

 $\leftarrow$  $\rightarrow$  C h bharatkosh.gov.in/MinistryInfo/ddlReceiptPaymentType\_SelectedIndexChanged ☆ →

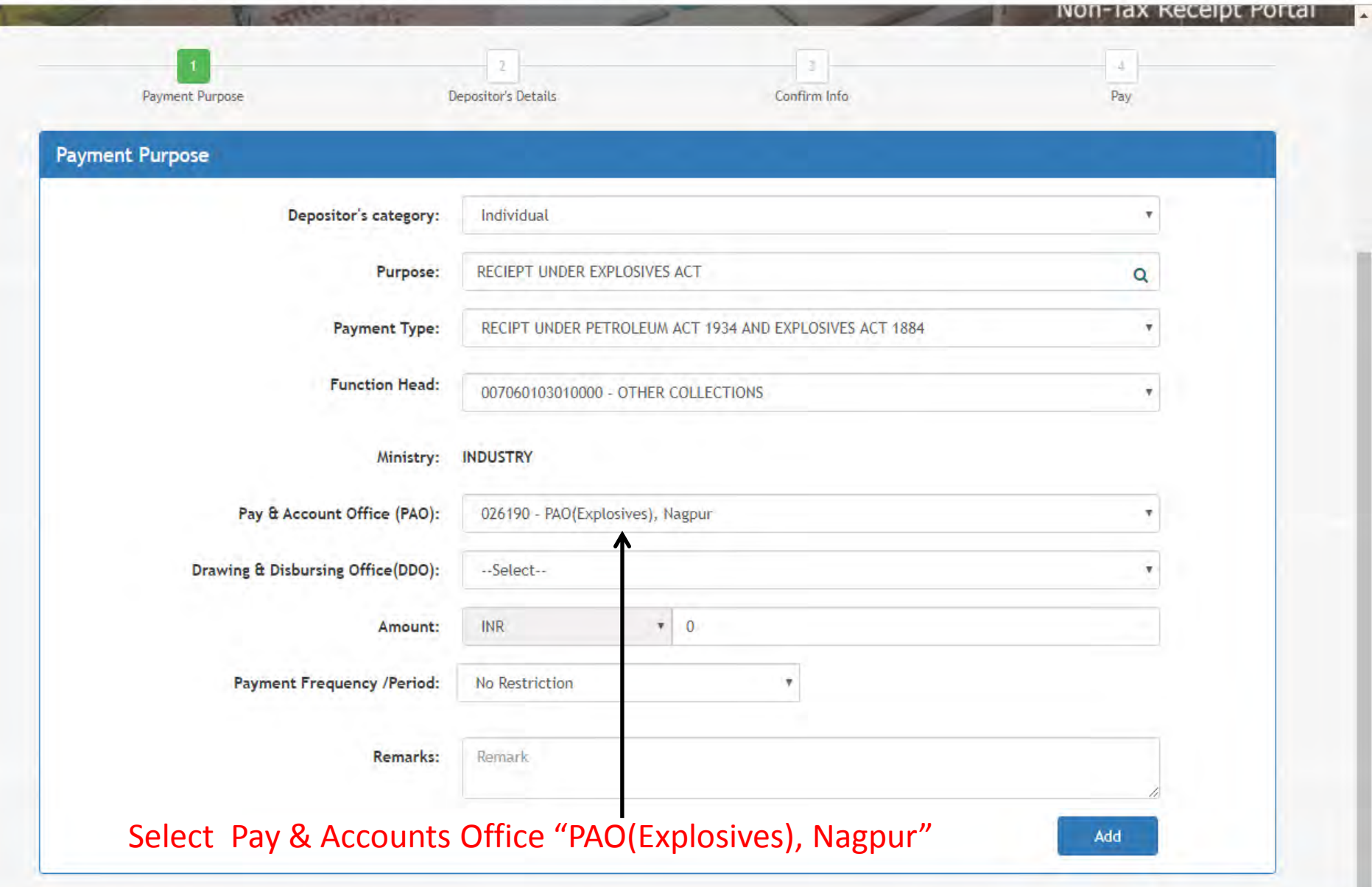

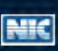

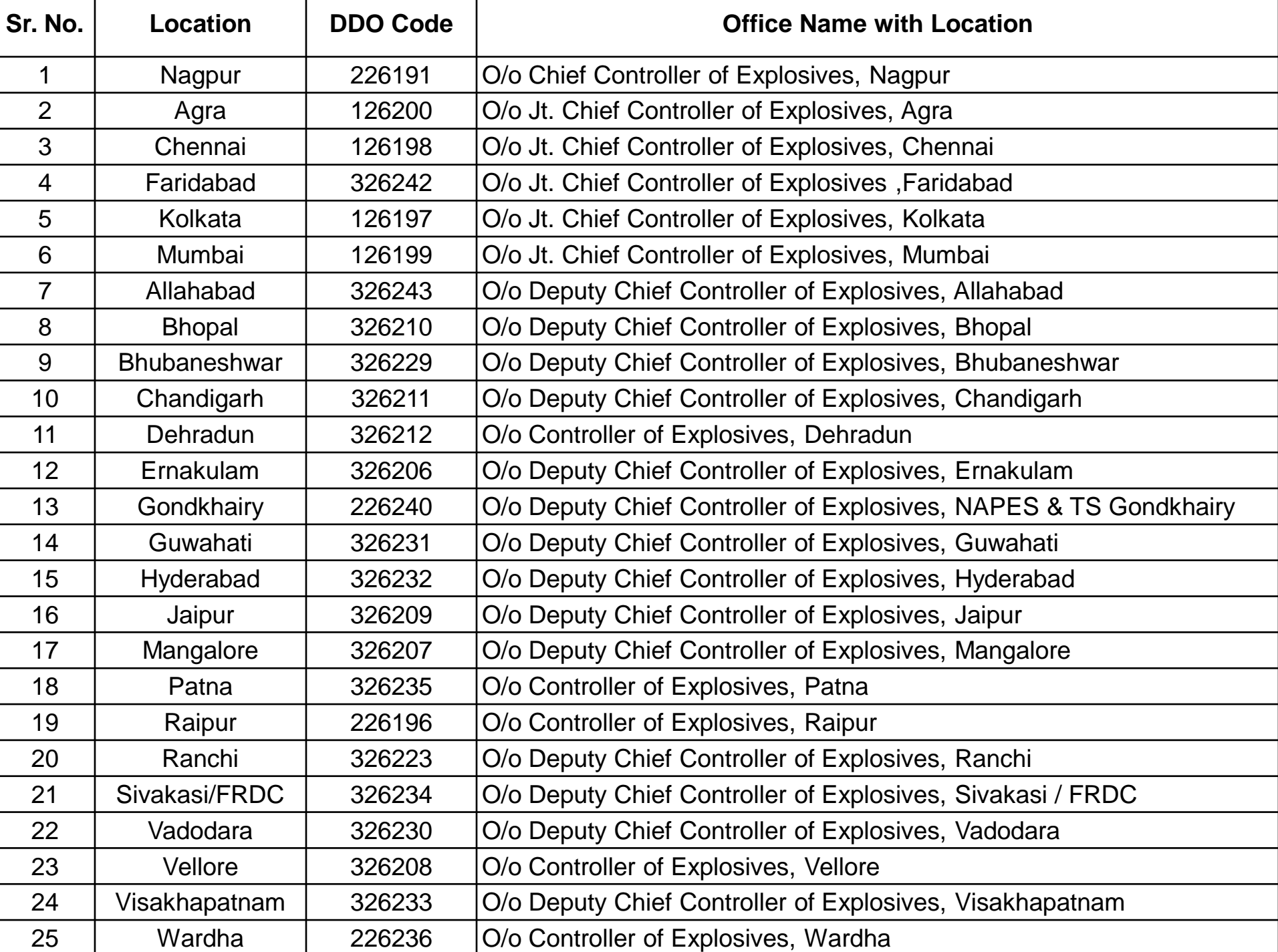

 $\mathcal{C}$ h bharatkosh.gov.in/MinistryInfo/txtBxPurpose\_TextChanged  $\rightarrow$ 

☆ → →

 $\overline{\phantom{a}}$ 

 $\overline{\mathbb{R}}$ 

Non-Tax Receipt Portal

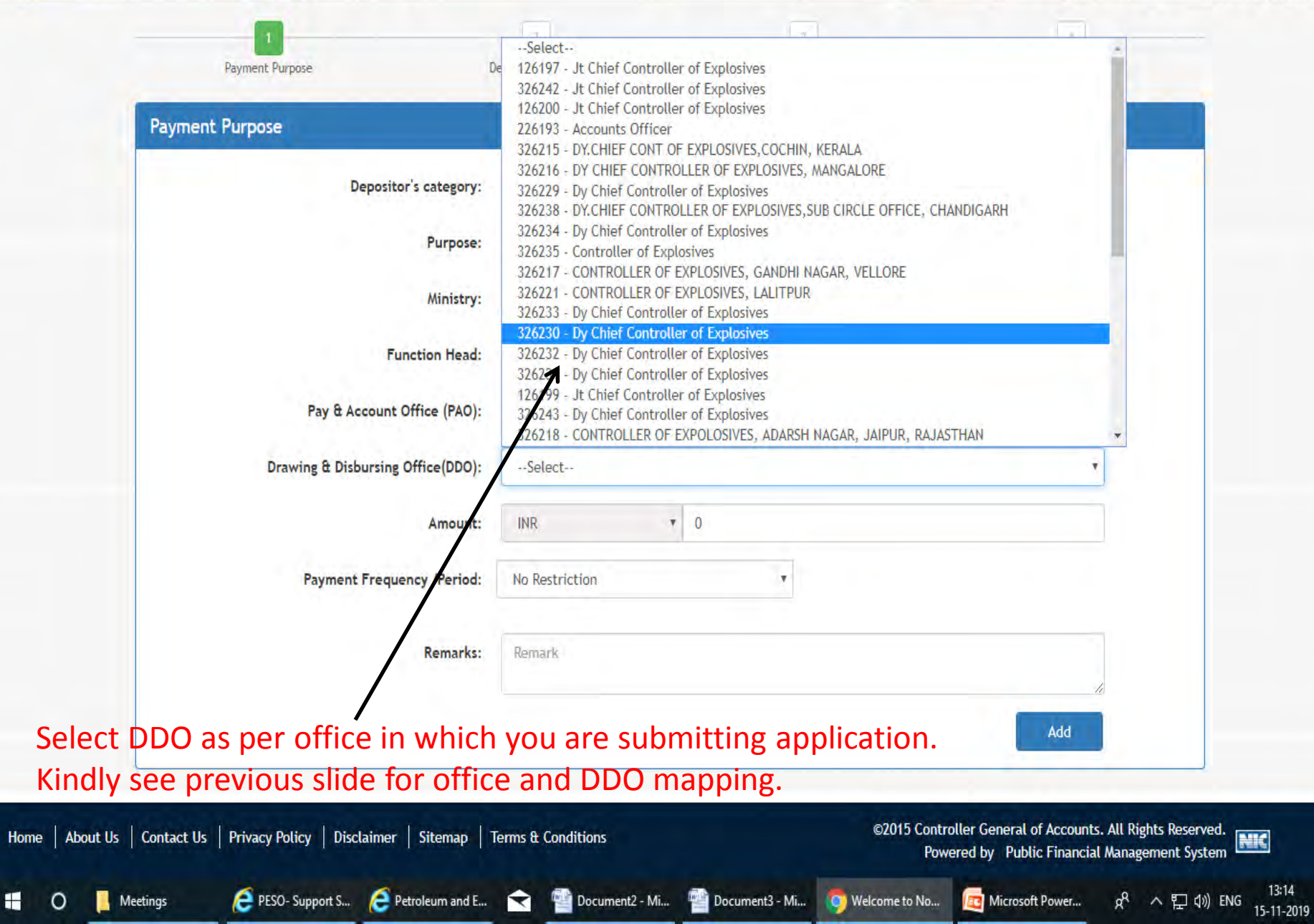

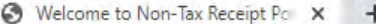

 $\Box$  $\times$ 

☆

INON-TAX Receipt Portal

Pay

v

Q

۳

۷

v.

Θ ÷

h bharatkosh.gov.in/MinistryInfo/ddlReceiptPaymentType\_SelectedIndexChanged Payment Purpose **Depositor's Details** Confirm Info **Payment Purpose** Depositor's category: Individual RECIEPT UNDER EXPLOSIVES ACT Purpose: **Payment Type:** RECIPT UNDER PETROLEUM ACT 1934 AND EXPLOSIVES ACT 1884 **Function Head:** 007060103010000 - OTHER COLLECTIONS Ministry: **INDUSTRY** Pay & Account Office (PAO): 026190 - PAO(Explosives), Nagpur

> Drawing & Disbursing Office(DDO): 126197 - Jt Chief Controller of Explosives **INR** Amount:

**Payment Frequency /Period:** No Restriction

**Remarks:** 

Enter your remarks

**RUPEES ONE HUNDRED ONLY** 

100

۷

¥

Enter your remarks, if any

**Enter Amount.** 

42 Character Left

Then click on Add button-

Add

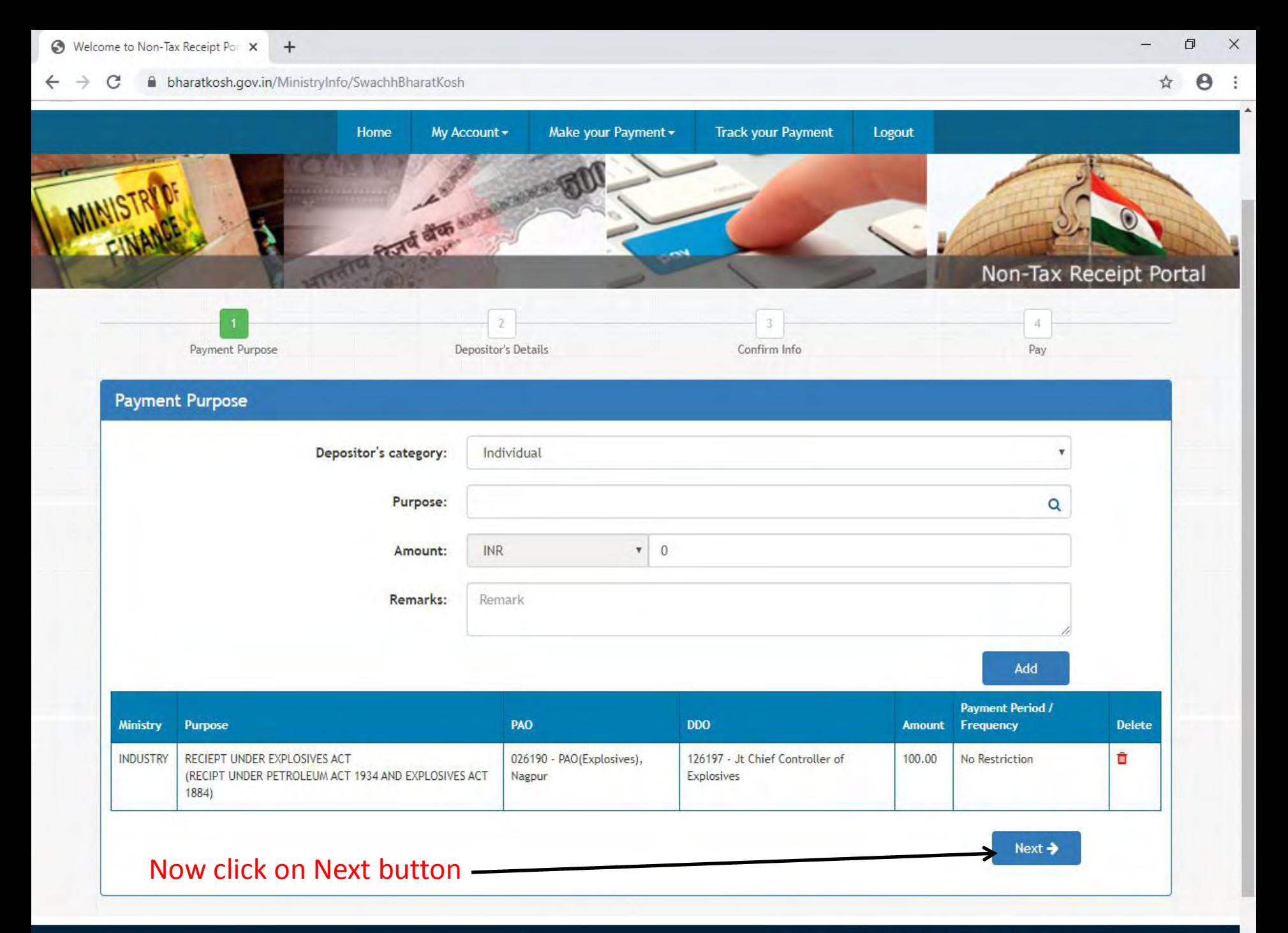

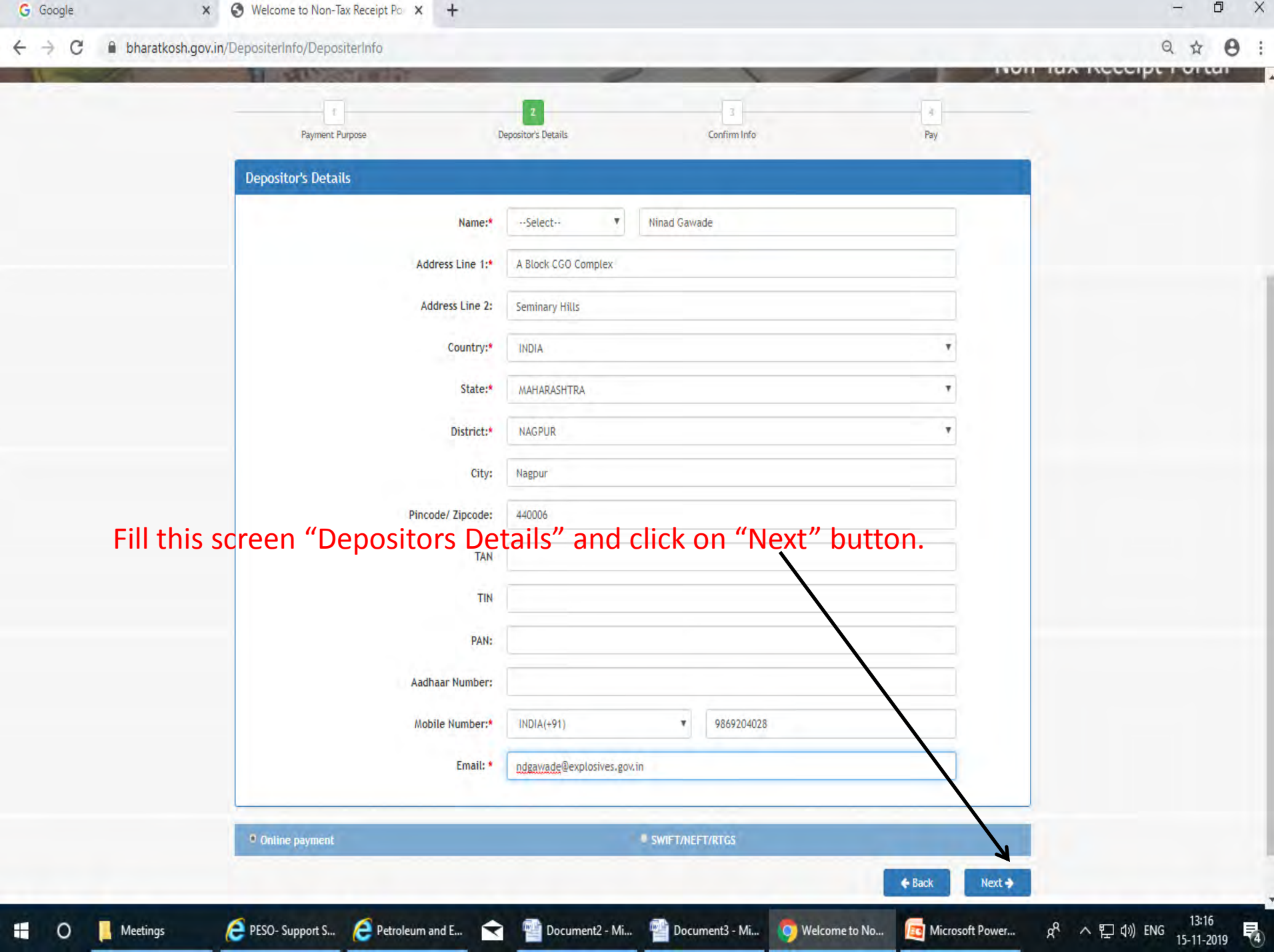

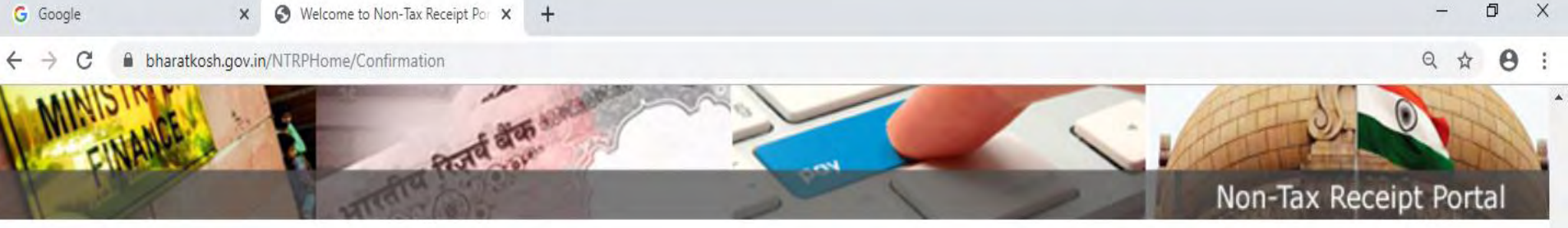

## Kindly verify all the details and then click on "Confirm" button to proceed to pay.

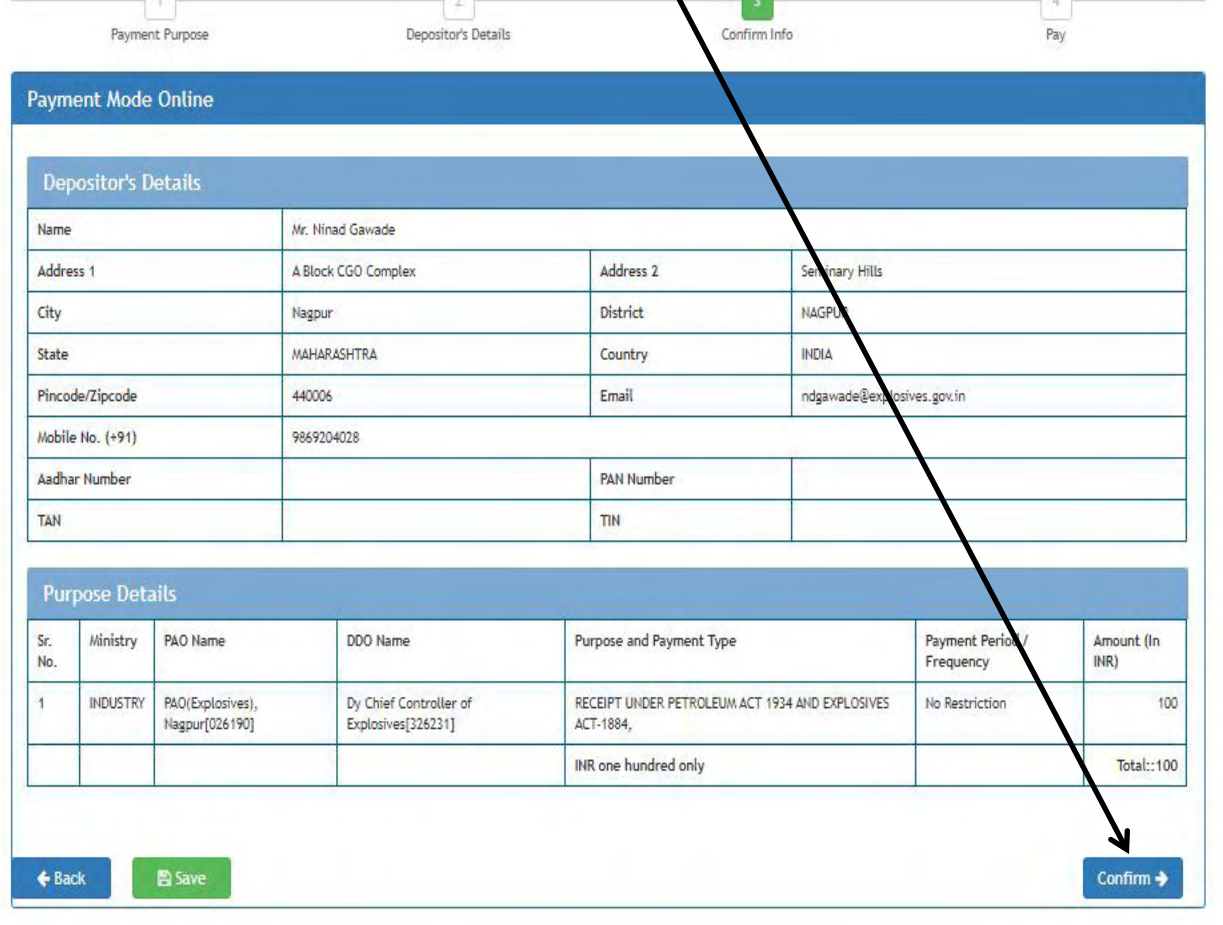

Home | About Us | Contact Us | Privacy Policy | Disclaimer | Sitemap | Terms & Conditions PESO-Support S... Petroleum and E... C Document2 - Mi... Document3 - Mi... **O** Welcome to No... **C** Microsoft Power... Meetings ₩

©2015 Controller General of Accounts. All Rights Reserved.<br>Powered by Public Financial Management System Powered by Public Financial Management System

ρ<sub>R</sub>

∧ ฐ φ) ENG

13:17<br>15-11-2019

易

#### bharatkosh.gov.in/ReceiptPayment/ReceiptPaymentInfo

### Non-Tax Receipt Portal

 $\Theta$ 

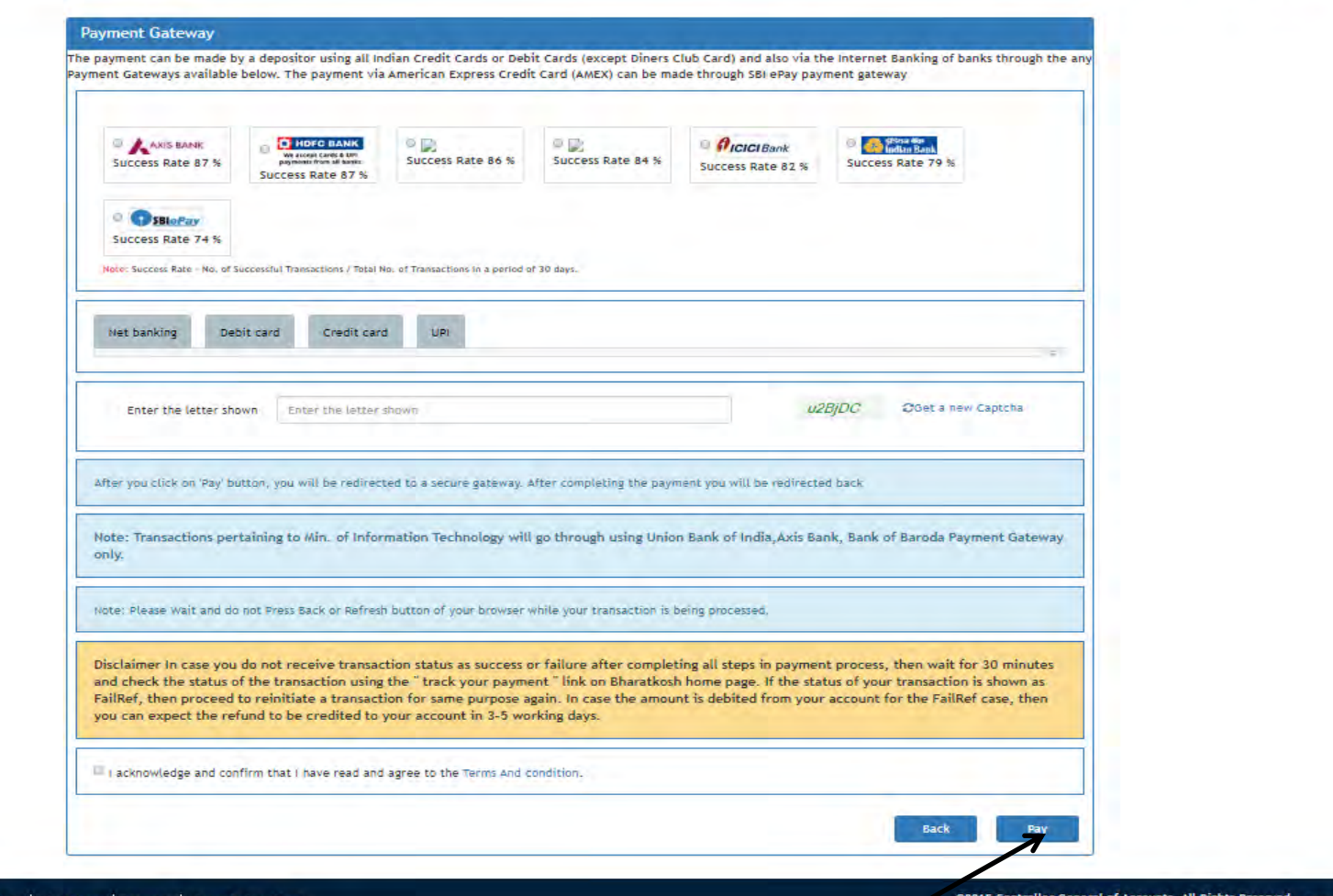

Home | About Us | Contact Us | Privacy Policy | Disclaimer

Powered by Public Financial Management System

In this screen, select desired payment option and click on "Pay" button to proceeds to Payment Portal. After successful payment a receipt will be generated shown in next slide.

![](_page_17_Picture_8.jpeg)

After successful submission of fees, receipt would be generated as above.

This receipt print, should be submitted to PESO's office along with your application.

### **STANDARD OPERATING PROCEDURE REGARDING REFUND OF EXCESS/BALANCE FEES:**

- **1.** Licencee/Applicant should intimate to concerned office through letter regarding excess/balance payment of fees on their company letter head along with *BharatKosh Receipt or Online Payment Receipt*.
- **2.** Scrutiny for excess/balance payment of fees is to be done by the concerned PESO offices on the basis of licencee/applicant's application (i.e. for grant of licence, approval, amendment and renewal).
- **3.** If the payment made, is in excess/balance than the concerned PESO office will forward Blank **GAR – 43** Form (Application cum Bill for Refund of Deposit) and advice licencee/applicant to submit Bank Details along with the *Cancelled Cheque*.
- **4.** Concerned office will also call justification for excess/balance payment from the licencee/applicant.
- **5.** On receipt of above document at sr. no. 3 & 4, the concerned office will verify the receipt from Bank Scroll /Challan and in case of receipt through BharatKosh, verify the details in PFMS through BharatKosh Report.
- **6.** On verification of Bank Scroll /Challan, concern PESO office will send the proposal to the Head Quarter along with necessary documents requesting for Sanction.
- **7.** Head Quarter will verify all the documents received from concerned PESO office towards refund of excess/balance fees and issue sanction order.
- **8.** On receipt of sanction order from Head Quarter, the concerned PESO office will prepare the bill and forward to PAO for refund of excess/balance fees.
- **9.** Pre-receipted Bill with Revenue Stamp in GAR-43 may be submitted with Company's Authorized Officer's Signature and Seal.
- **10.** The timeline for refund of excess/balance fees is approximately **90 days** from date of receipt of letter from the licencee/applicant.